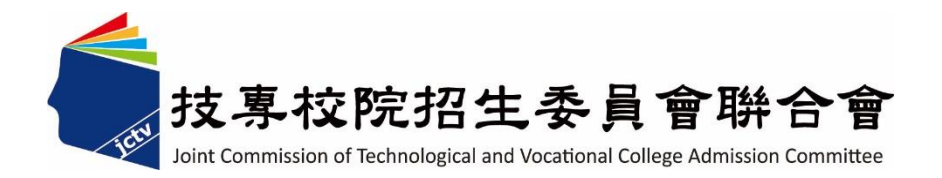

# 113學年度四技二專日間部聯合登記分發 【資格審查系統】操作參考手冊

電話:02-27725333(代表號)

傳真:02-27738881

網址:https://www.jctv.ntut.edu.tw

E-mail: jctvweb@ntut.edu.tw

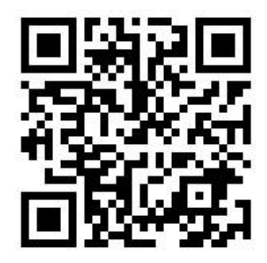

中 華 民 國 113 年 5 月

113學年度四技二專日間部聯合登記分發入學招生

# 資格審查系統操作手冊

## 目錄

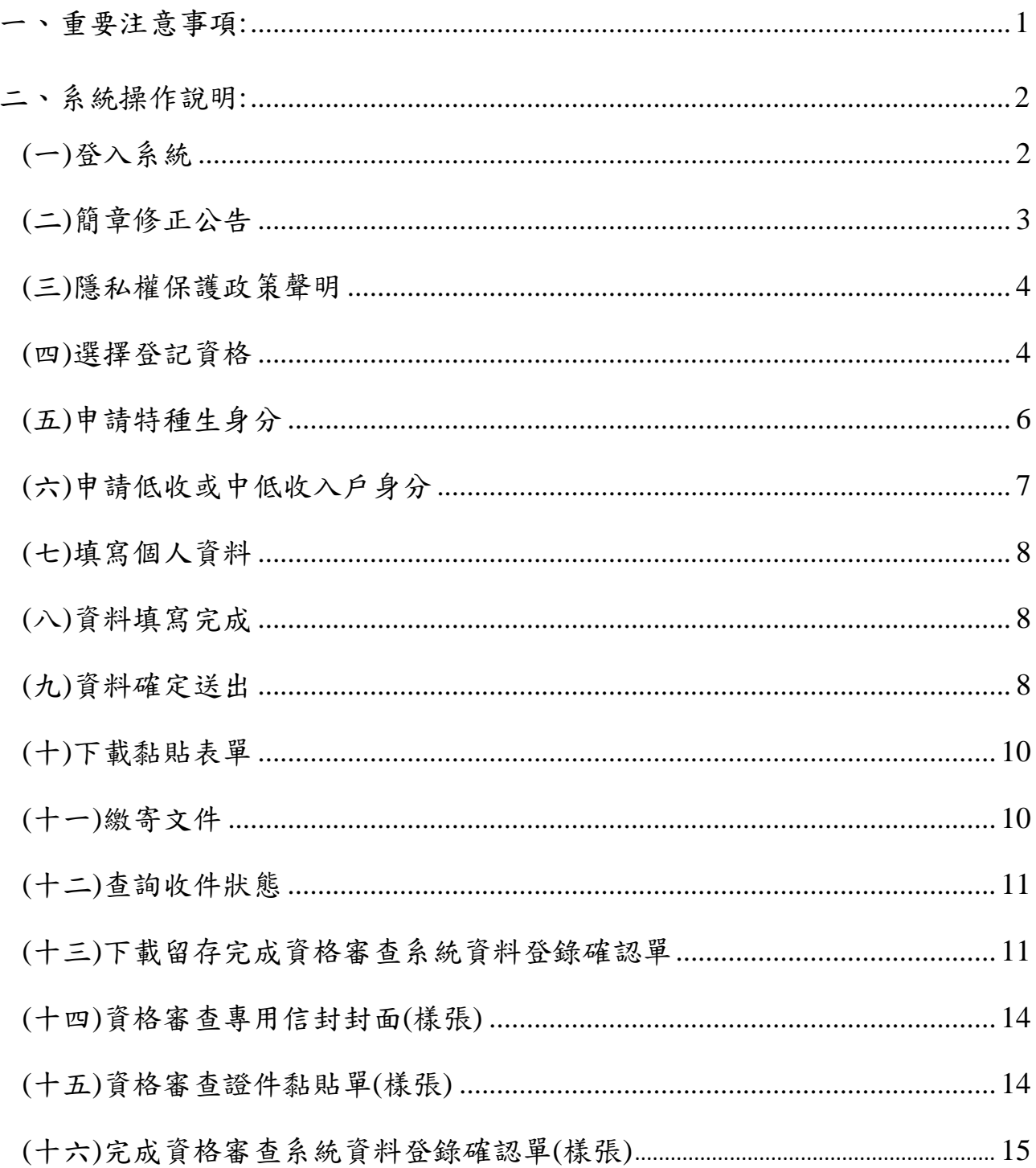

<span id="page-2-0"></span>一、重要注意事項:

- (一)本系統開放登錄期間:**113**年**5**月**16**日**(**星期四**)10**:**00**至**113**年**6**月**5**日**(**星期三**)17**:**00**。
- (二)本招生採先審查登記資格後網路選填登記志願制,即考生須先經登記資格審查 通過,始取得參加本招生資格,且於完成繳費後,並達最低登記標準,才可參 加網路選填登記志願。
- (三)考生如符合下列條件之一者,可免除登記資格審查:
	- 1.已經由就讀學校辦理免登記資格審查之高職學校職業類科、綜合高中或高中 附設職業類科之112學年度應屆畢業生。
	- 2.已通過「100至112學年度四技二專日間部聯合登記分發入學招生登記資格審 查」者。
	- 3.已通過「113學年度四技二專甄選入學招生資格審查」者。
- (四)考生如不確定是否須要參加登記資格審查,可於資格審查登錄期間登入本系統 確認;如獲系統回應「您已具有本招生之一般生登記資格」訊息者,即表示已通 過登記資格審查。
- (五)若考生確認具有「一般生登記資格」,且不另具「特種生身分」或「統測或四技 二專甄選入學招生報名後新通過之低收入戶或中低收入戶身分」,則無須登錄及 繳寄任何資料,直接登出本系統即可。
- (六)一般生未通過登記資格審查者,不得繳費及參加網路選填登記志願;特種生不論 應屆或非應屆,皆須自行參加特種生資格審查**(**包含已於**113**學年度四技二專甄選 入學招生審核通過之原住民特種生**)**,否則視為一般生,不得享有加分優待。
- (七)113學年度四技二專統一入學測驗或甄選入學報名後,新通過之低收入戶或中低 收入戶考生,須於資格審查期間內上網登錄並繳寄相關證明文件至本委員會, 經本委員會審查通過者,本招生登記費,低收入戶考生可免繳、中低收入戶考 生減免60%。
- (八)考生於本系統完成登錄資料後,請列印系統所產生之黏貼單,並貼妥或釘附應 繳交審驗之相關證明後,於113年6月5日(星期三)前以限時掛號郵件寄至本委員 會審查,逾期(郵戳為憑)概不受理。
- (九)凡特種生資格審查通過之考生皆具有一般生身分;另考生若同時具有兩種以上 特種生身分,須至本委員會網站「下載專區」,下載「多重特種身分考生登記分 發特種身分確認單」,僅能選擇1種特種身分參加113學年度四技二專日間部聯合 登記分發,確認單簽名後,須於113年7月5日(星期五)17:00前,傳真至本委員 會(並以電話確認已收到傳真)。一經傳真確認後,即不得要求更改特種身分別; 未傳真者,則以優待加分比例較高之特種身分為其特種身分。
- (十)建議考生不要使用手機或平板電腦操作,避免畫面閱覽不完全,造成資料登錄 疏漏,而影響報名權益。
- (十一)本系統如閒置超過20分鐘,系統會自動登出;如須操作時,須再重新登入系統。
- (十二)其他詳細規定請參閱「113學年度四技二專日間部聯合登記分發入學招生簡章」 第5~10頁「叁、資格審查登錄繳件」。

<span id="page-3-0"></span>二、系統操作說明:

<span id="page-3-1"></span>(一)登入系統

- 1.請先確認電腦已連接至網際網路,開啟瀏覽器進入本委員會網站 (https://www.jctv.ntut.edu.tw/union42/),至「11.考生作業系統」點選「資格審查系統」(如 圖 1 所示) 即可進入登入畫面(如圖 2 所示)。
- 2.請輸入身分證統一編號、出生年月日及統測准考證號碼登入系統。

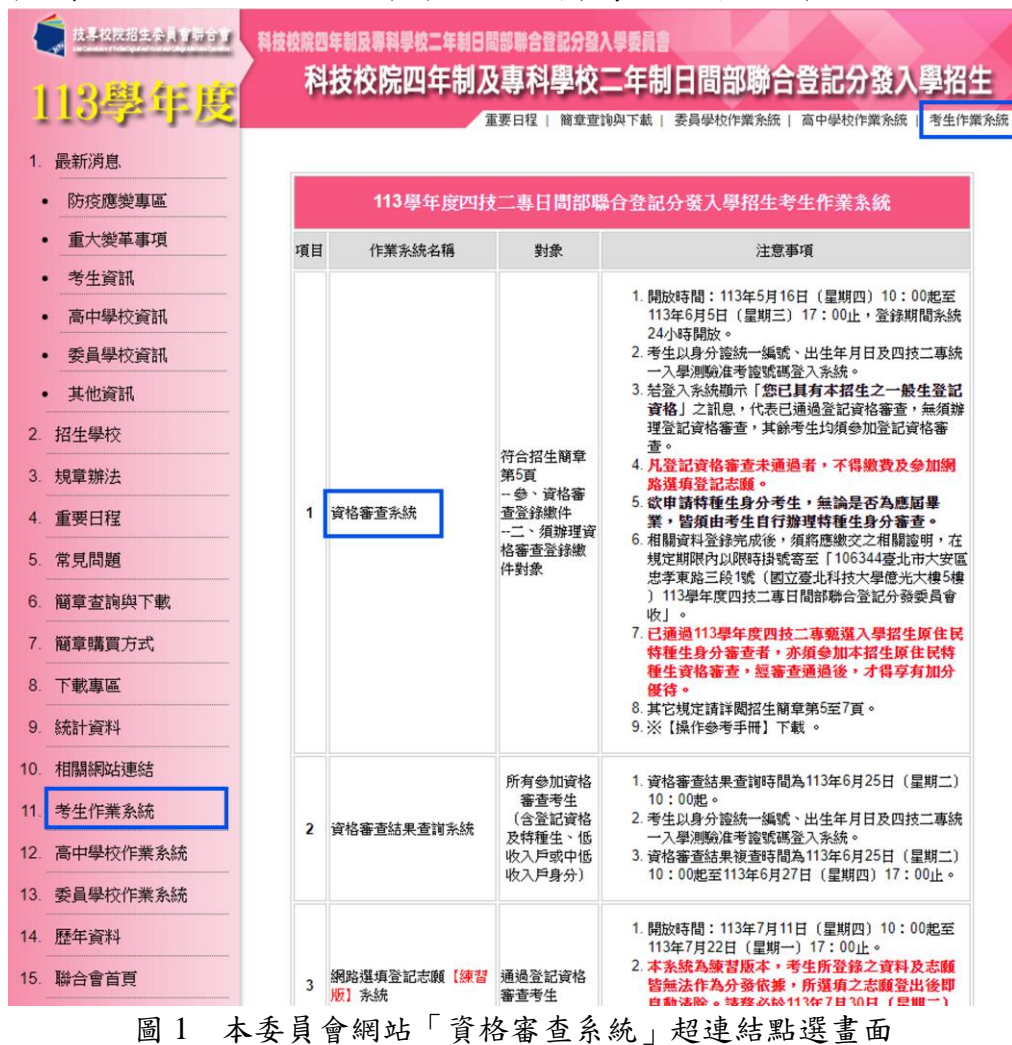

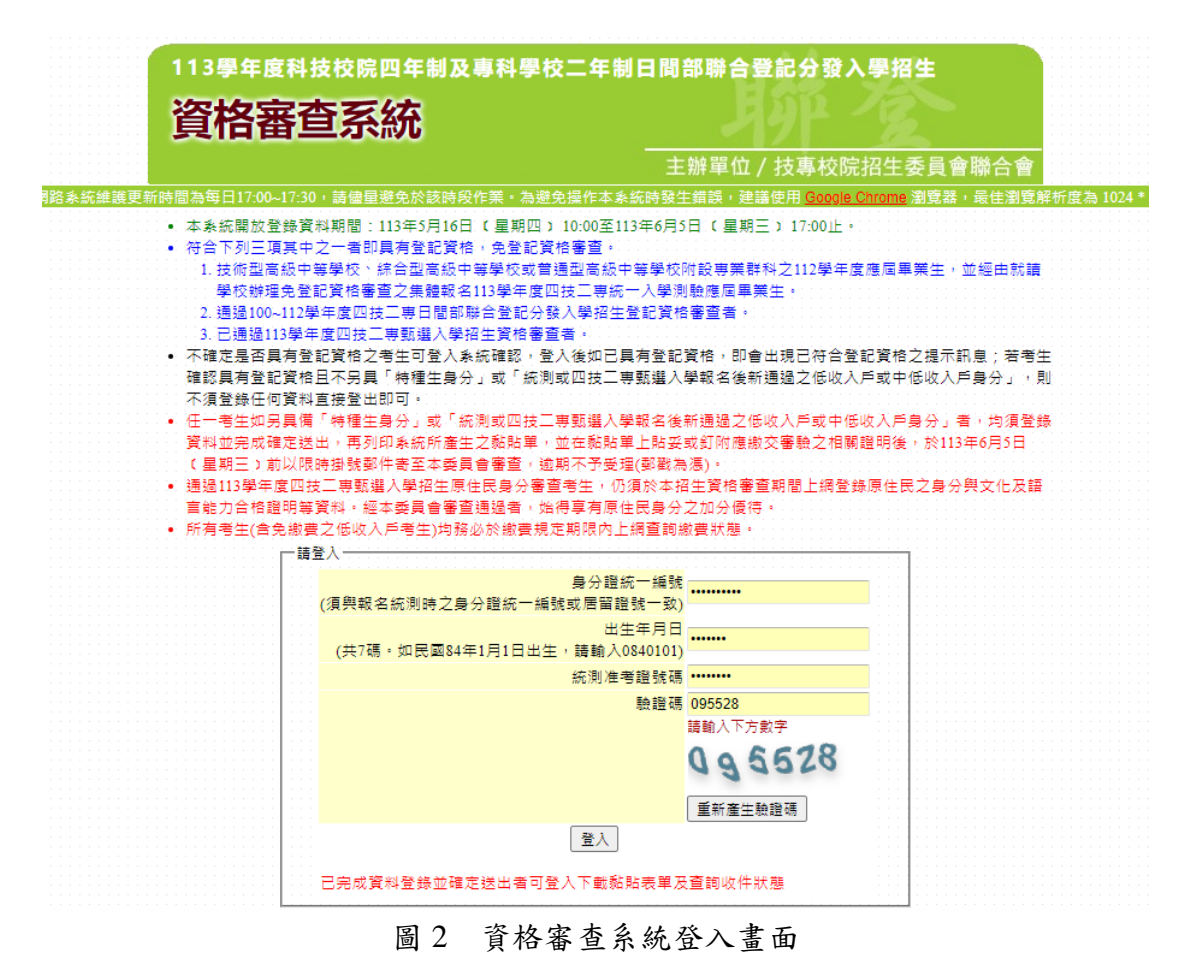

<span id="page-4-0"></span>(二)簡章修正公告

 請詳閱簡章修正公告內容,閱讀完畢請勾選「我已了解以上簡章修正公告內容」核取方塊(如 圖 3 所示),勾選後即可點選「繼續」進行下一步驟。

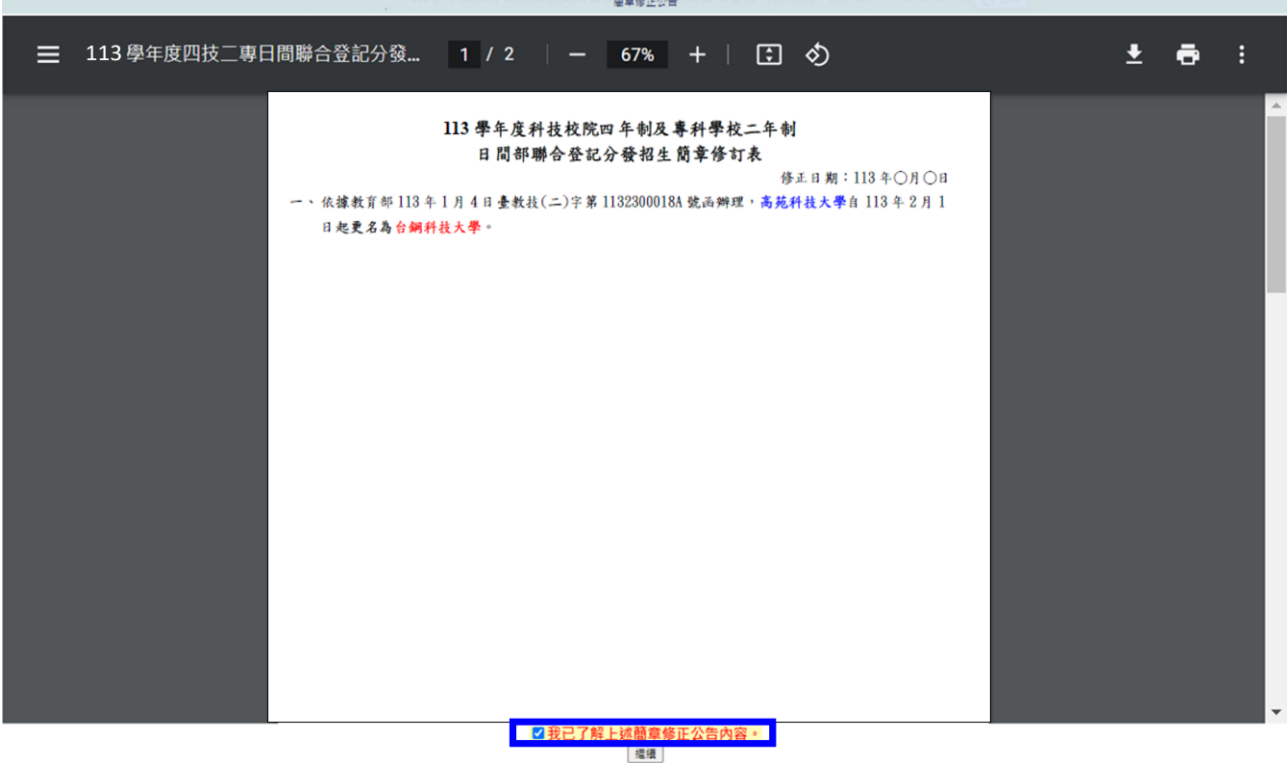

圖 3 勾選「簡章修正公告」畫面

<span id="page-5-0"></span>(三)隱私權保護政策聲明

 首次登入請閱讀「隱私權保護政策聲明」內容,並勾選「同意提供本人之個人資料予技專 校院招生委員會聯合會作為招生相關工作目的使用」核取方塊,勾選後即可點選「進行登錄 報名資格」進行下一步驟(如圖 4 所示)。

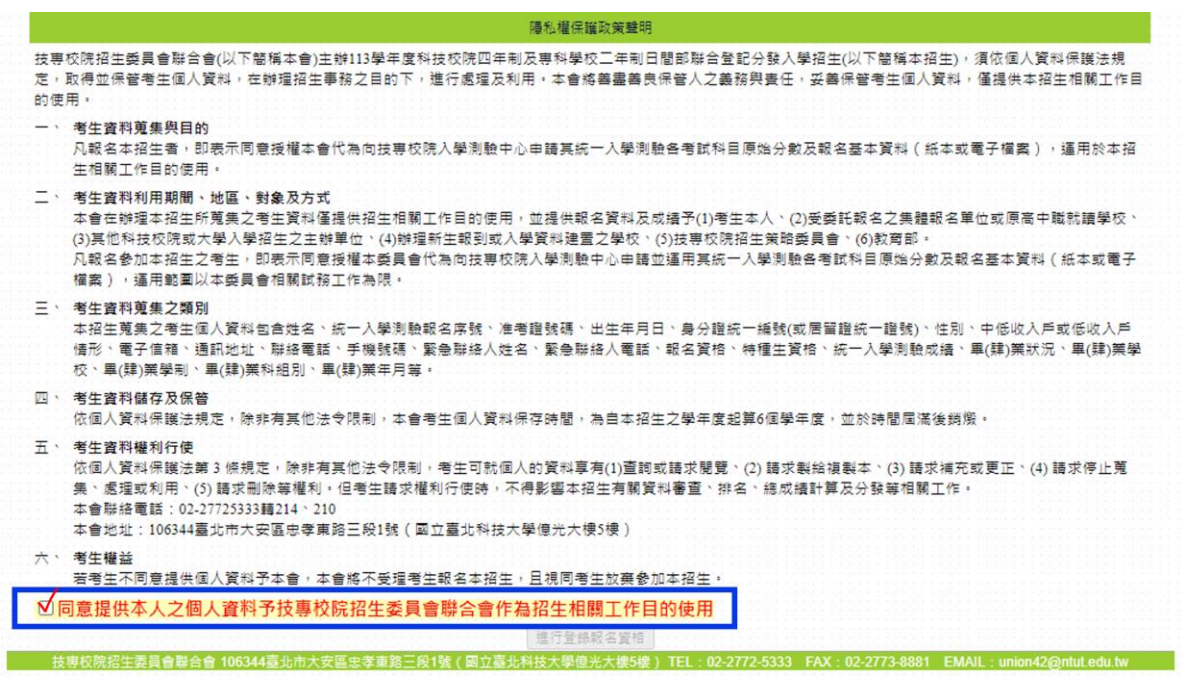

圖 4 勾選「隱私權保護政策聲明」畫面

<span id="page-5-1"></span>(四)選擇登記資格

- 1.考生可點選下載本系統之「登記資格條款(PDF 檔)」(如圖 5 所示)或參閱招生簡章第 2~4 頁查詢考生之登記資格。
- 2. 請考生依據本身所具登記資格選取(如圖 6 所示),若具備 2 種以上資格,選擇一種資格 登錄報名即可。

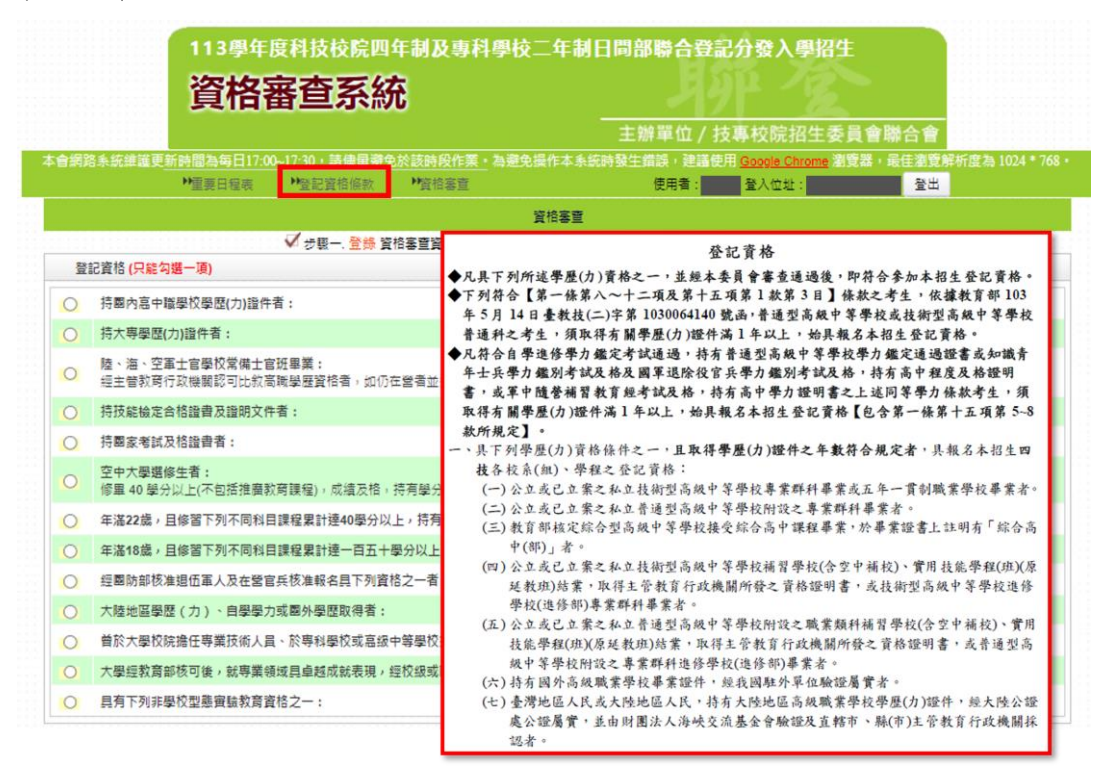

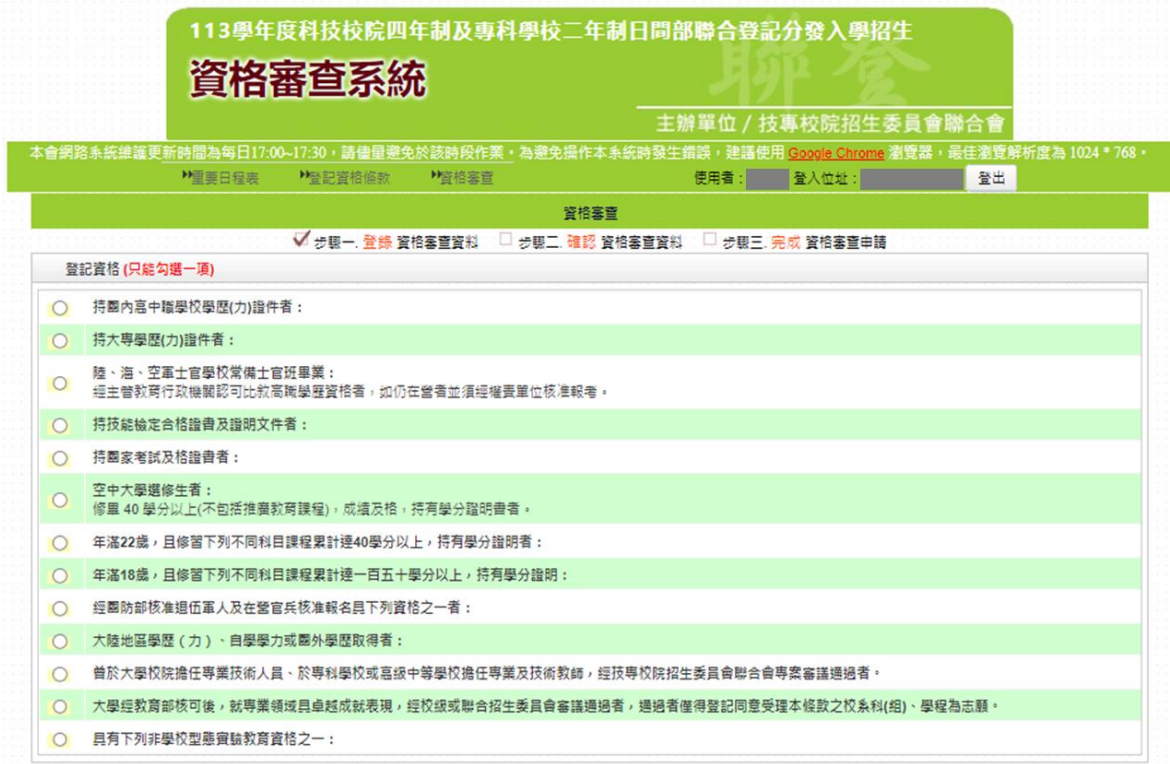

#### 圖 5 登記資格條款畫面

#### 圖 6 登記資格選取畫面

- 3. 若考生登入系統時顯示「您已具有本招生之一般生登記資格」訊息(如圖 7 所示), 即表 示已通過登記資格審查,請詳閱相關注意事項後,即可直接進行下一步驟。
- 4. 若考生確認具有「一般生登記資格」,且不另具「特種生身分」或「**113** 學年度四技二專統 一入學測驗或甄選入學報名後新通過之低收入戶或中低收入戶身分」者,則無須登錄及繳 寄任何資料,直接登出本系統即可。

| 113學年度科技校院四年制及專科學校二年制日間部聯合登記分發入學招生                                                               |                                                                                                    |          |                                                                         |    |  |  |
|--------------------------------------------------------------------------------------------------|----------------------------------------------------------------------------------------------------|----------|-------------------------------------------------------------------------|----|--|--|
| 資格審查系統                                                                                           |                                                                                                    |          |                                                                         |    |  |  |
| 主辦單位 / 技專校院招生委員會聯合會                                                                              |                                                                                                    |          |                                                                         |    |  |  |
| 本會網路系統維護更新時間為每日17:00~17:30,請儘量避免於該時段作業,為避免操作本系統時發生錯誤,建議使用 Google Chrome 追覽器,最佳瀏覽解析度為 1024 * 768。 |                                                                                                    |          |                                                                         |    |  |  |
| <b>MTB日母房</b><br>▶曾記音格停款                                                                         | <b>P管格塞面</b>                                                                                                    | 使用者      | 量入位址:                                                                   | 登出 |  |  |
|                                                                                                  | 訊意                                                                                                    | $\times$ |                                                                         |    |  |  |
| √ 先眼一 登路<br>已具有本招生之<br>貼妥或釘附應繳交審驗<br>期不予受理(郵戳為憑)。                                                | 您已具有本招生之一般生登記資格,如另具<br>「特種生身分」或「統測或四技二專甄選入學<br>報名後新通過之低收入戶或中低收入戶身分」<br>者,均須登錄資料並完成確定送出,再列印系<br>统所產生之黏貼單,並在黏貼單上貼妥或釘附<br>應繳交審驗之相關證明後,於113年6月5日<br>(星期三) 17:00前以阴時掛號郵件審査本拳 |          | 完成 皆格塞音由語<br> 事甄選入學報名後新诵過之低<br><b>所產生之黏貼單,並在黏貼單上</b><br>非號郵件寄至本季員會審查, 输 |    |  |  |
| ● 诵過113學年度四技二專甄撰<br>身分與文化及語言能力合格證<br>• 所有考生(含免繳費之低收入戶<br>特種身分(諸勾選是否具有特種身分:)                      | 員會塞查,逾期不予受理(鄭觀為憑),<br>確認                                                                                                    |          | 格審查期間上網登錄原住民之<br>原住民身分之加分優待。<br>態。                                      |    |  |  |
| 具備與否? v   特種身分: (如具備者, 請勾選下列具備特種身分別, 同時具備多種特種身分者, 可多重勾選, )                                       |                                                                                                    |          |                                                                         |    |  |  |
| 原住民<br>n                                                                                         |                                                                                                    |          |                                                                         |    |  |  |
| 退伍軍人【義務役(替代役)須於110年7月16日(含)以後退伍者),其餘則需於108年7月16日以後退伍者】(服補充兵役、國民兵役及常備兵役軍事訓練期滿者,不具退伍軍人<br>特種身分:)   |                                                                                                    |          |                                                                         |    |  |  |
| 僑生(僑生畢業當年度参加升學考試之優待,以1次為限,並應於畢業當年使用,)<br>ū                                                       |                                                                                                    |          |                                                                         |    |  |  |
| 境外優秀科學技術人才子女<br>n                                                                                |                                                                                                    |          |                                                                         |    |  |  |
| $\Box$<br>菱蓝生                                                                                    |                                                                                                    |          |                                                                         |    |  |  |
| 政府派外工作人員子女 (派外人員子女畢業當年度参加升學考試之優待,以1次為限,並應於畢業當年使用,)                                               |                                                                                                    |          |                                                                         |    |  |  |
| 繳費註記(统測或四技二專甄選入學報名後新通過之低收入戶或中低收入戶身分請點選。)                                                         |                                                                                                    |          |                                                                         |    |  |  |
| 一般生<br>$\checkmark$                                                                              |                                                                                                    |          |                                                                         |    |  |  |
| 填寫完成                                                                                             |                                                                                                    |          |                                                                         |    |  |  |

圖 7「您已具有本招生之一般生登記資格」訊息畫面

<span id="page-7-0"></span>(五)申請特種生身分

1.考生如不具備特種身分,請選擇不具備即可 (如圖 8 所示)。

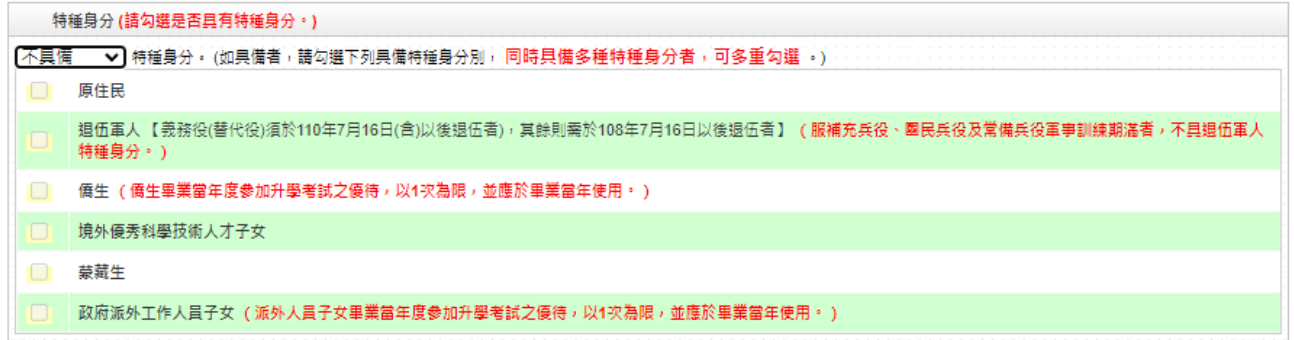

#### 圖 8 勾選不具備特種身分畫面

2.考生如具備特種身分,請選擇所具備之身分,並勾選相關特種身分之詳細資料(如圖 9 所示)。

### 3.請注意**!**已通過「**113** 年度四技二專甄選入學招生原住民身分資格審查」之考生,如欲以原 住民特種生身分多加本招生者,仍須辦理本招生原住民特種生身分資格審查,經審查通過 後,才得享有原住民特種生之優待加分。

4.考生若同時具備兩種以上之特種生身分時,得將所有的證明文件提出,經審查後若兩種以 上身分皆符合者,須至本委員會網站「下載專區」下載「多重特種身分考生登記分發特種 身分確認單」,僅能選擇 1 種特種身分參加本招生,確認單簽名後,請於 **113** 年 **7** 月 **5** 日**(**星 期五**)17:00** 前傳真至本委員會,並以電話確認收到傳真,一經傳真確認後,即不得要求更改 特種身分別;未傳真者,則以優待加分比例最高之特種身分就其特種身分。

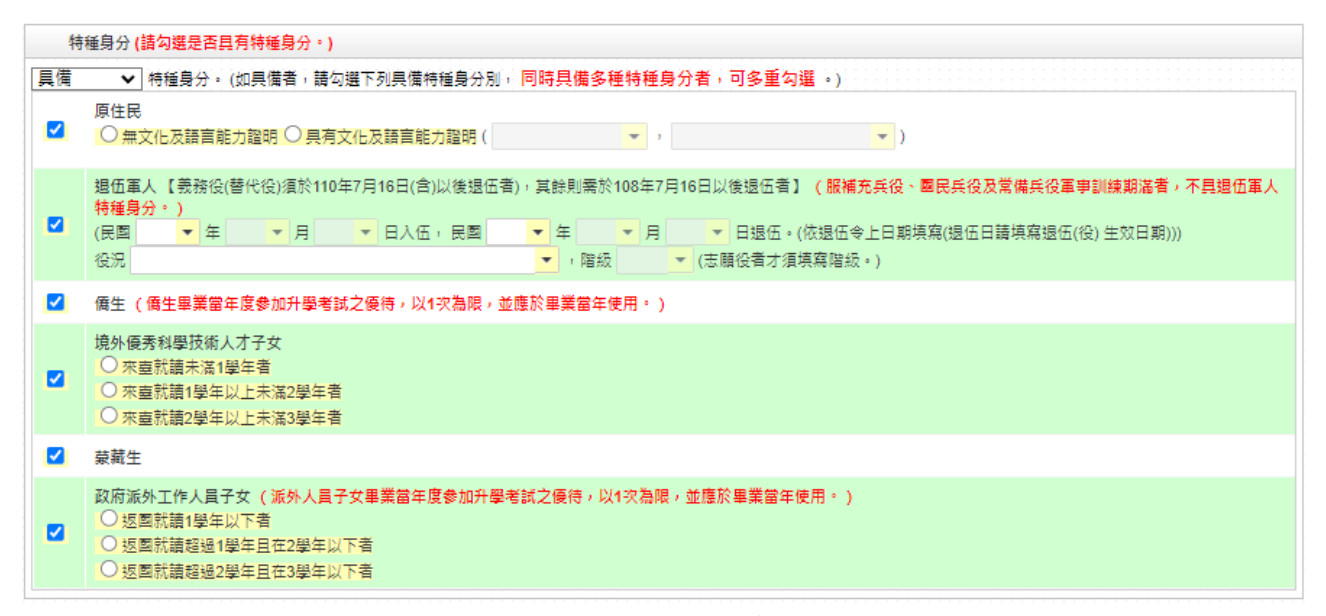

圖 9 勾選具備特種生身分畫面

<span id="page-8-0"></span>(六)申請低收或中低收入戶身分

- 1.考生若為 **113** 學年度「四技二專統一入學測驗」或「甄選入學」報名後新通過之低收入 戶或中低收入戶身分,請於「繳費註記」欄位選擇所具備之繳費身分(如圖 10 所示)。 2.若考生都不具備請於「繳費註記」欄位選擇一般生即可。
- 3.考生可於繳費註記欄位確認 **113** 學年度「四技二專統一入學測驗」或「甄選入學」報名 時是否已為低收入戶或中低收入戶身分,如在 **113** 學年度「四技二專統一入學測驗」或 「甄選入學」報名時已為低收入戶或中低收入戶身分,登入本系統後即於此欄位顯示考 生目前已具備之繳費身分**(**如圖 **11**、**12** 所示**)**。

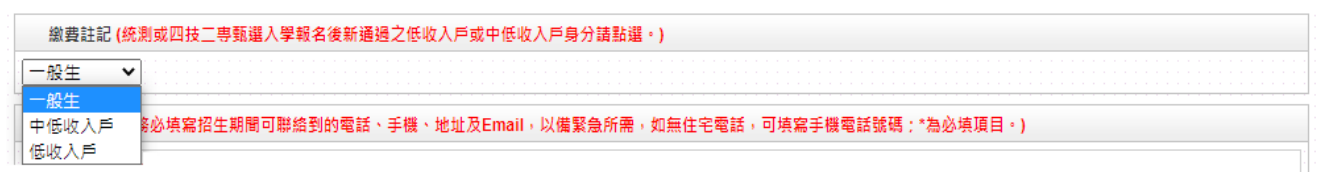

#### 圖 10 選擇繳費身分畫面

繳費註記 (統測或四技二專甄選入學報名後新通過之低收入戶或中低收入戶身分請點選。) 低收入戶 > 您已具備低收入戶身分免繳書,無須再繳寄低收入戶證明文件。

#### 圖 11 已具備低收入戶身分畫面

<span id="page-8-1"></span>繳費註記 (統測或四技二專甄選入學報名後新通過之低收入戶或中低收入戶身分請點選。) |中低收入戶 ▼| 您已具備中低收入戶身分減免60%撤費,無須再撤寄中低收入戶證明文件・若您現具有低收入戶身分,請點選低收入戶身分並撤寄低收入戶證明文件至本委員會審 杳。

#### 圖 12 已具備中低收入戶身分畫面

#### (七)填寫個人資料(如圖 13 所示)

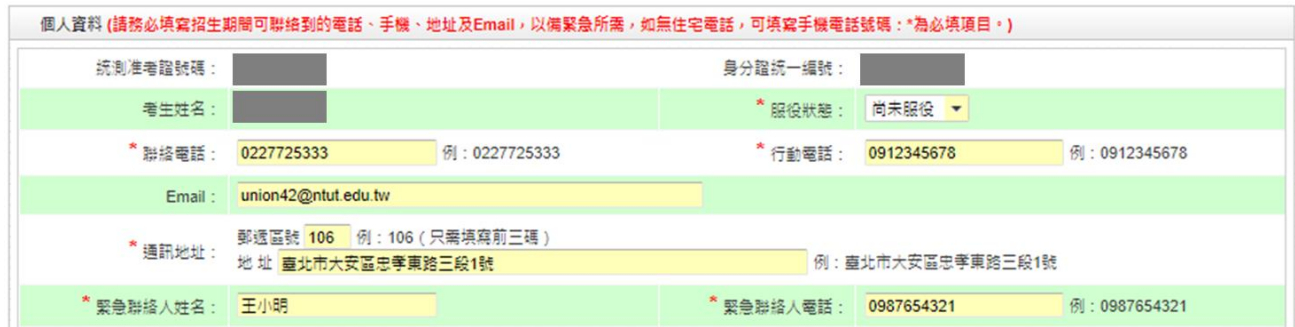

圖 13 個人資料填寫畫面

#### <span id="page-9-0"></span>(八)資料填寫完成

考生填寫完所有資料後,請點選「填寫完成」,進行資料確定送出(如圖 14 所示)。

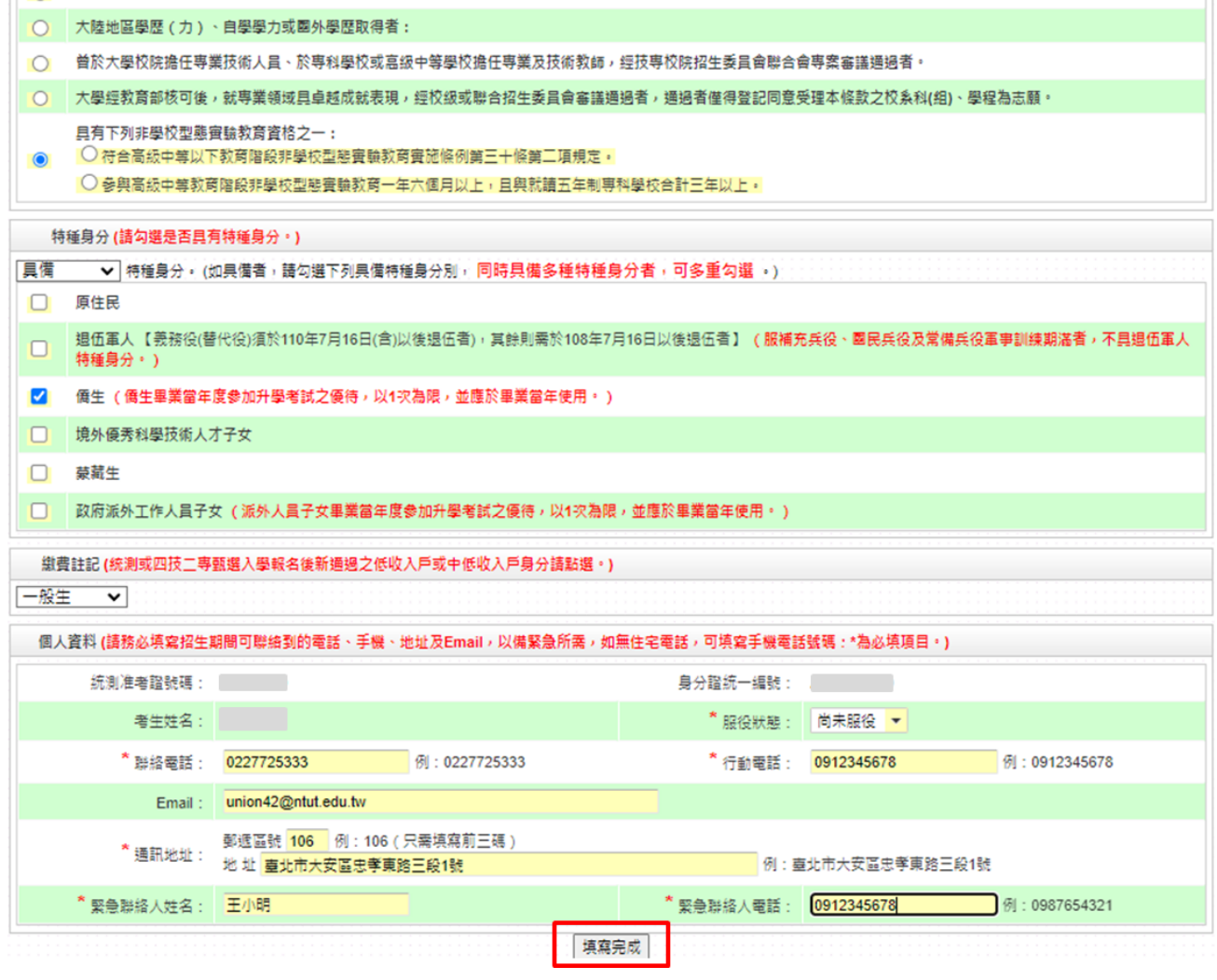

圖 14 資料填寫完成確認畫面

<span id="page-9-1"></span>(九)資料確定送出

- 1.請考生詳細核對所填寫資料,如欲修改可點選「回上一頁修改」,系統將返回前一步驟。 2.考生若確定資料無誤,請點選「確定送出」,此時系統會出現提示訊息,提醒考生登記資 料登錄僅限一次,一經確定送出即無法更改。若考生確定不再更改資料,請點選「確認」 (如圖 15 所示)。
- 3.考生點選「確認」後,系統會出現完成資格審查登錄之訊息,此時資料已無法做任何更 動,請考生點選確認進行下一步驟(如圖 16 所示)。

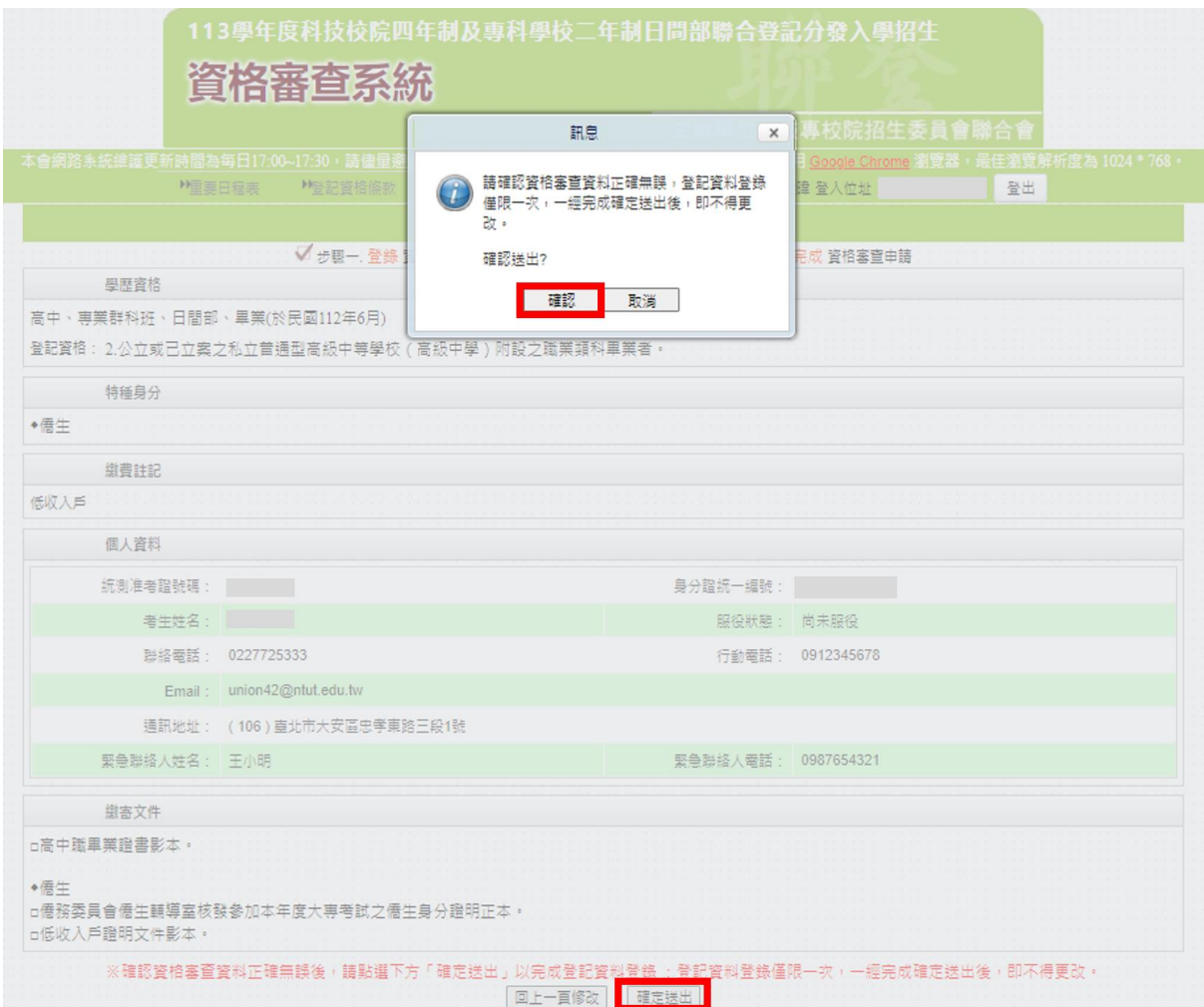

圖 15 確定送出畫面

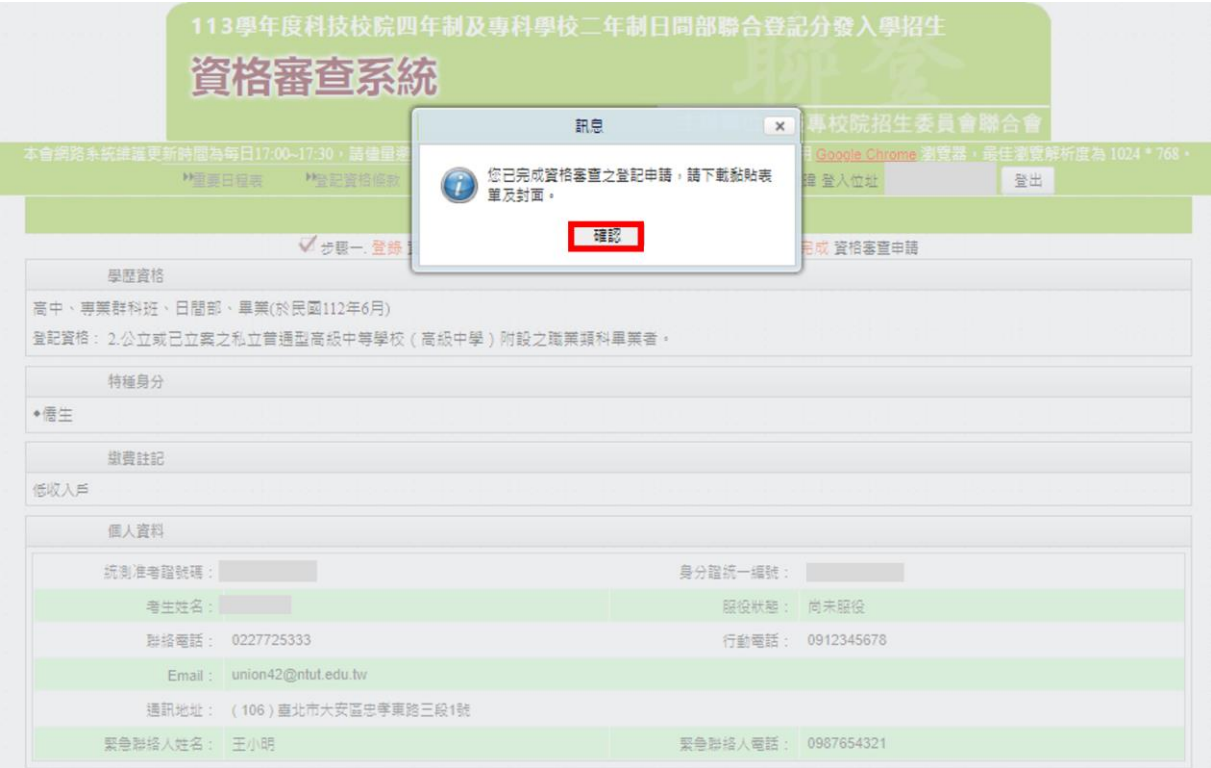

圖 16 確認完成資格審查登錄訊息畫面

<span id="page-11-0"></span>(十)下載黏貼表單

資料確定送出後,請點選「下載黏貼表單」及「下載資格審查專用信封封面」(如圖17所 示),再列印系統所產生之黏貼單,並貼妥或釘附應繳交審驗之相關證明文件,於 **113** 年 **6** 月 **5** 日**(**星期三**)**前,以限時掛號郵件寄至本委員會,逾期(郵戳為憑)恕不受理。

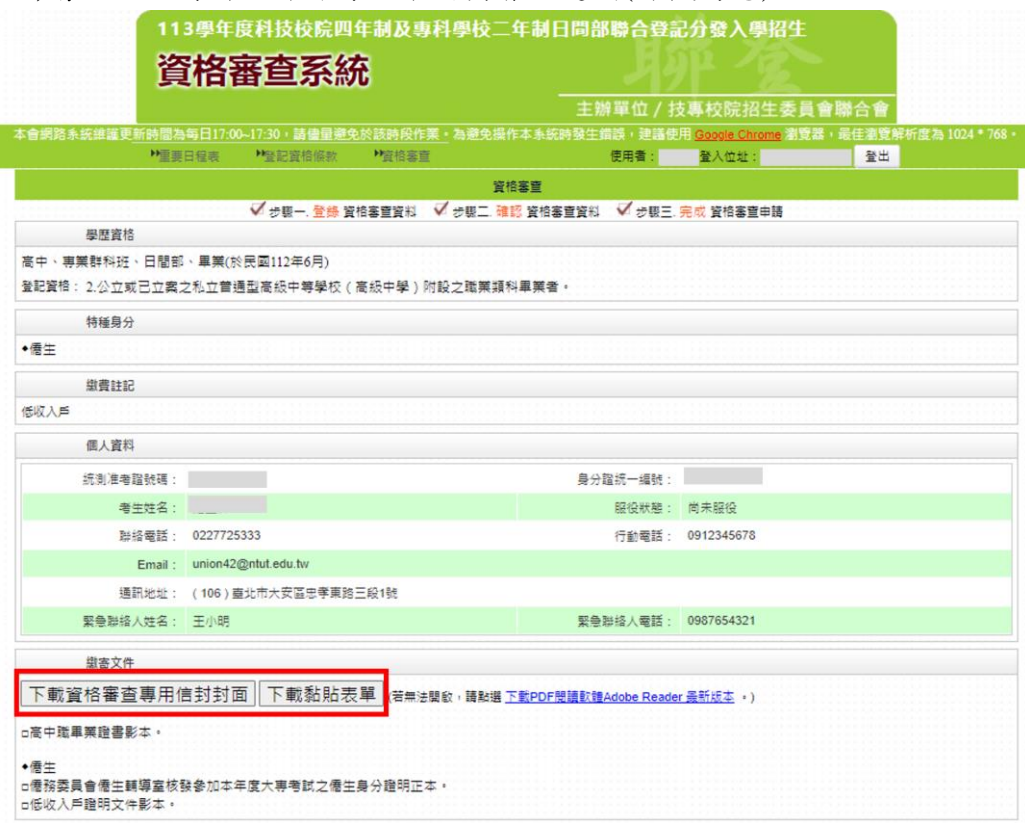

圖 17 下載「資格審查專用信封封面」及「黏貼表單」畫面

#### <span id="page-11-1"></span>(十一)繳寄文件

 考生所須繳交之證件,依據考生所選取之「登記資格」、「特種生身分」及「低收入戶或中 低收入戶身分」顯示於「繳寄文件」(如圖 18 所示)。

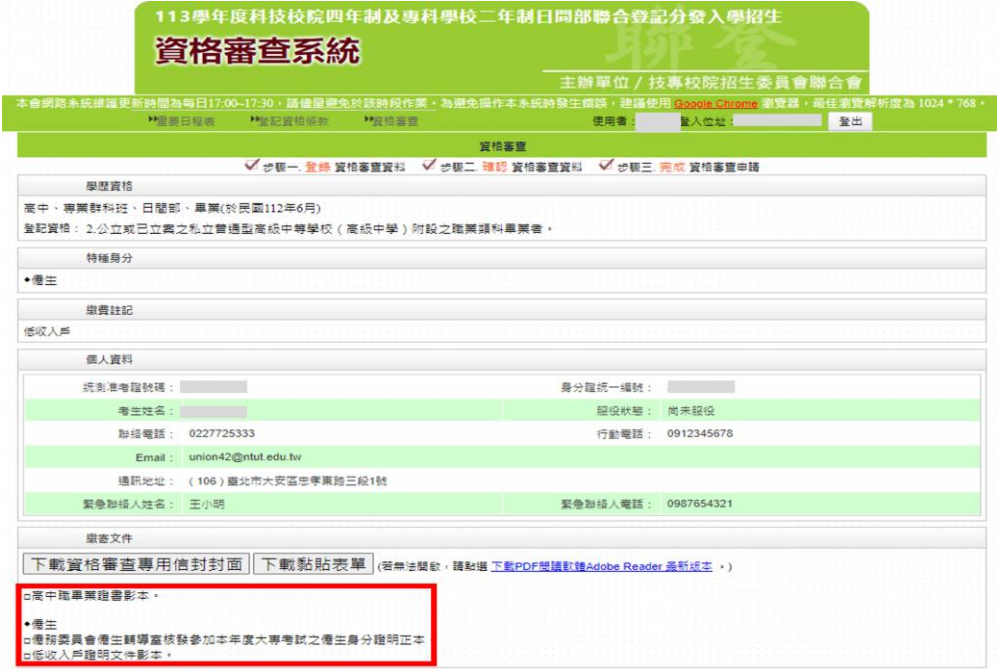

圖 18 繳寄文件顯示畫面

#### <span id="page-12-0"></span>(十二)查詢收件狀態

考生可於繳寄文件後登入系統查詢收件狀態(如圖 19 所示)。

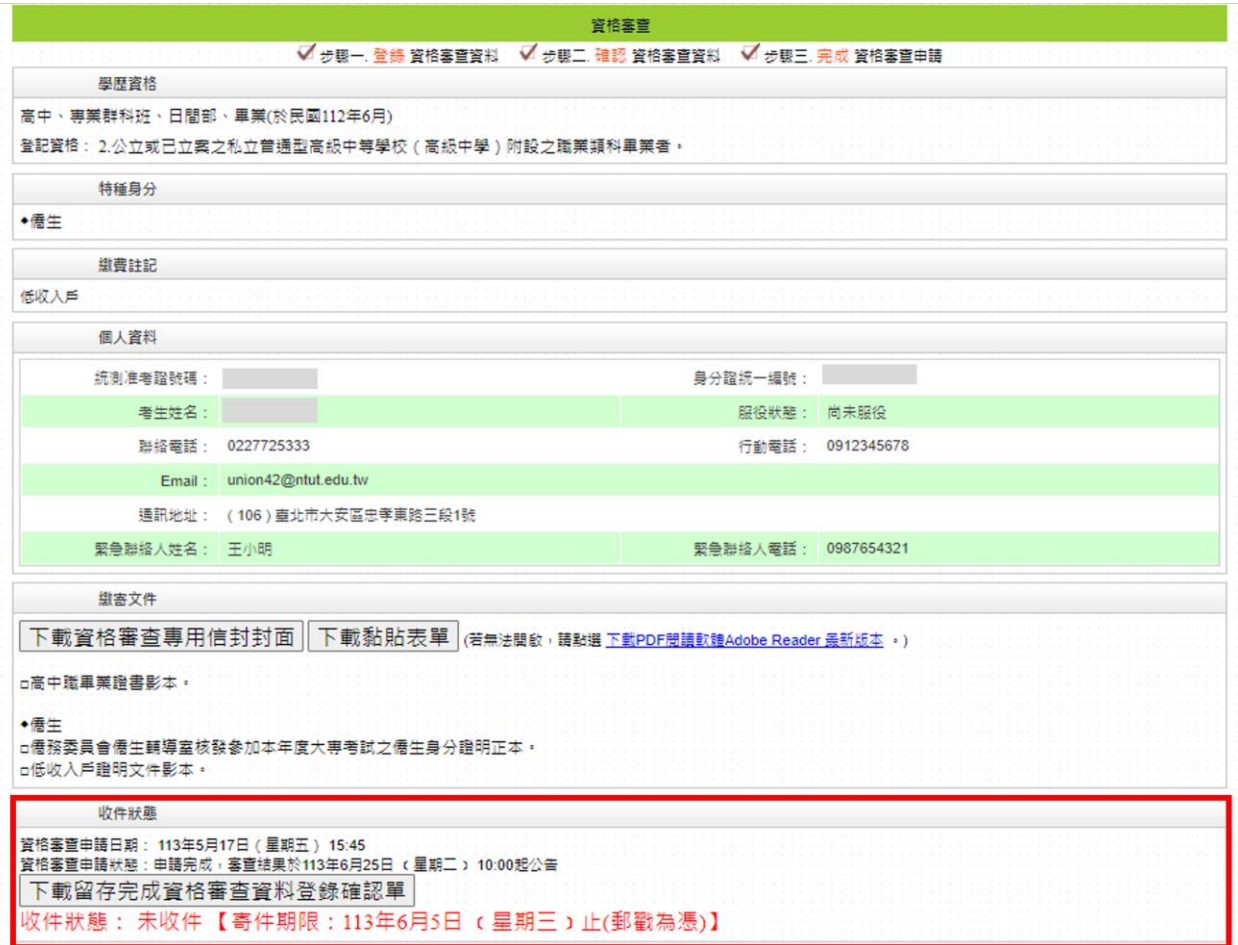

圖 19 收件狀態顯示畫面

<span id="page-12-1"></span>(十三) 下載留存完成資格審查系統資料登錄確認單

- 1.考生可點選下載留存「完成資格審查系統資料登錄確認單」(如圖 20 所示),本確認單僅 代表考生完成資格審查系統登錄確定送出作業,請考生務必於 **113** 年 **6** 月 **5** 日**(**星期三**)** 前**(**郵戳為憑**)**,將相關證明文件郵寄至本委員會進行審查作業。
- 2.僅申請原住民特種身分考生無須繳寄證明文件,考生可點選下載留存「完成資格審查系 統資料登錄確認單」,代表考生完成原住民特種生資料登錄確定送出作業(如圖 21 所示)。

| √ 步驟一. 登錄 資格審査資料 √ 步驟二. 確認 資格審査資料 √ 步驟三. 完成 資格審査申請               |                            |                     |                  |  |  |  |
|------------------------------------------------------------------|----------------------------|---------------------|------------------|--|--|--|
| 學歷資格                                                             |                            |                     |                  |  |  |  |
| 高中、專業群科班、日間部、畢業(於民國112年6月)                                       |                            |                     |                  |  |  |  |
| 登記資格:2.公立或已立案之私立普通型高級中等學校(高級中學)附設之職業類科畢業者。                       |                            |                     |                  |  |  |  |
| 特種身分                                                             |                            |                     |                  |  |  |  |
| ◆喬生                                                              |                            |                     |                  |  |  |  |
| 鐵書註記                                                             |                            |                     |                  |  |  |  |
| 低收入户                                                             |                            |                     |                  |  |  |  |
| 個人資料                                                             |                            |                     |                  |  |  |  |
| 統測准考證號碼:                                                         |                            | 身分證統一編號:            |                  |  |  |  |
| 考生姓名:                                                            |                            | 服役狀態: 尚未服役          |                  |  |  |  |
|                                                                  | 聯絡電話: 0227725333           |                     | 行動電話: 0912345678 |  |  |  |
| Email: union42@ntut.edu.tw                                       |                            |                     |                  |  |  |  |
|                                                                  | 通訊地址: (106) 臺北市大安區忠孝東路三段1號 |                     |                  |  |  |  |
| 娶急聯絡人姓名: 王小明                                                     |                            | 緊急聯絡人電話: 0987654321 |                  |  |  |  |
| 鐵害文件                                                             |                            |                     |                  |  |  |  |
| 下載資格審查專用信封封面   下載黏貼表單   (若無法間啟, 請點選下數PDF閱讀軟體Adobe Reader 最新版本。)  |                            |                     |                  |  |  |  |
| □高中職畢業證書影本•                                                      |                            |                     |                  |  |  |  |
|                                                                  |                            |                     |                  |  |  |  |
| ◆喬牛<br>□僑務委員會僑生輔導室核發參加本年度大專考試之僑生身分證明正本。                          |                            |                     |                  |  |  |  |
| <b>□低收入戶證明文件影本。</b>                                              |                            |                     |                  |  |  |  |
| 收件狀態                                                             |                            |                     |                  |  |  |  |
| 資格審查申請日期: 113年5月17日 (星期五) 15:45                                  |                            |                     |                  |  |  |  |
| 資格塞管由請默能:由請宗成,塞管结果於113年6月25日 (星期三) 10:00起公告<br>下載留存完成資格審查資料登錄確認單 |                            |                     |                  |  |  |  |
| 收件狀態: 未收件【寄件期限: 113年6月5日 (星期三)止(郵戳為憑)】                           |                            |                     |                  |  |  |  |
|                                                                  |                            |                     |                  |  |  |  |

圖 20 下載確認單畫面

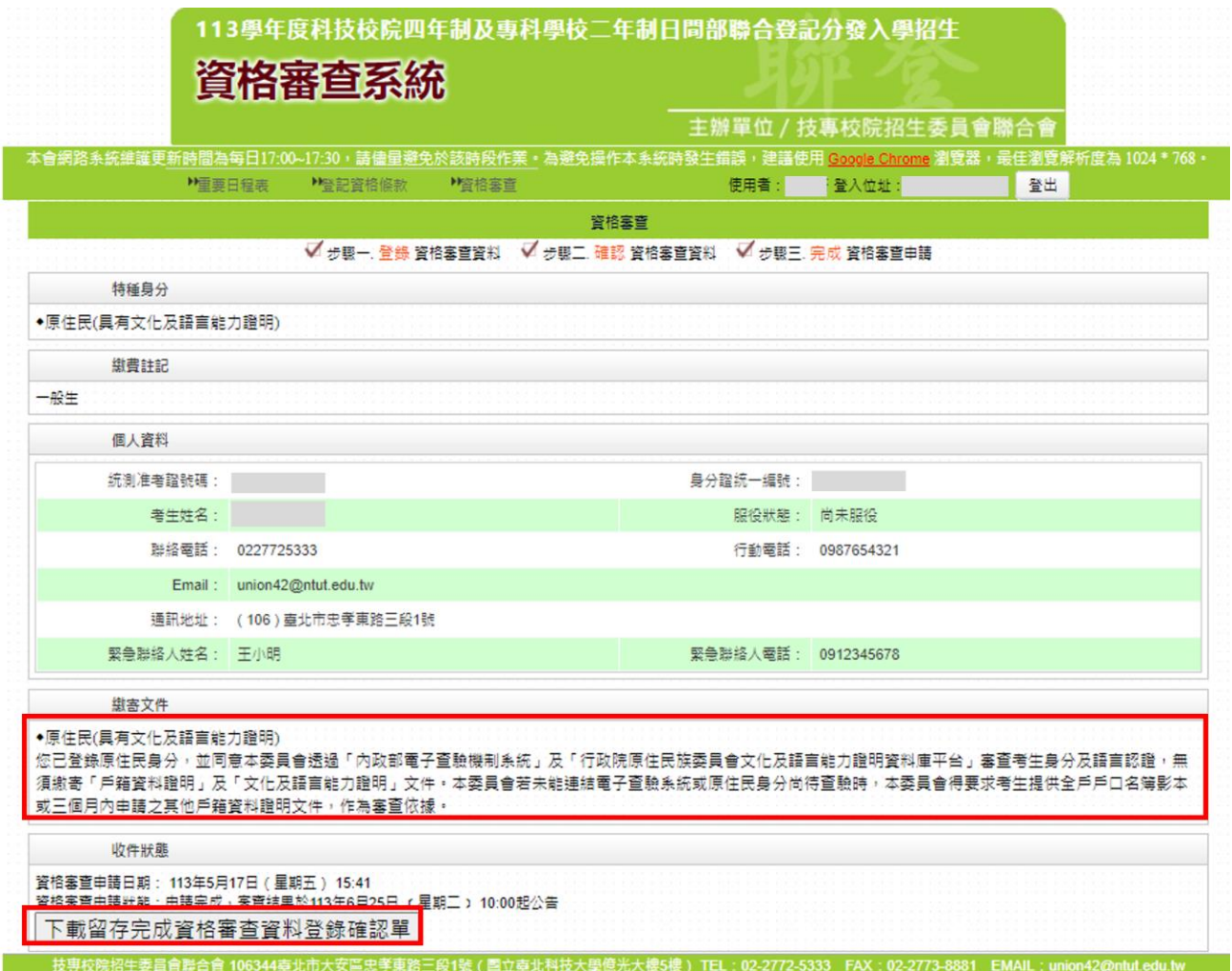

圖 21 僅申請原住民特種生下載確認單畫面

<span id="page-15-0"></span>(十四)資格審查專用信封封面(樣張)

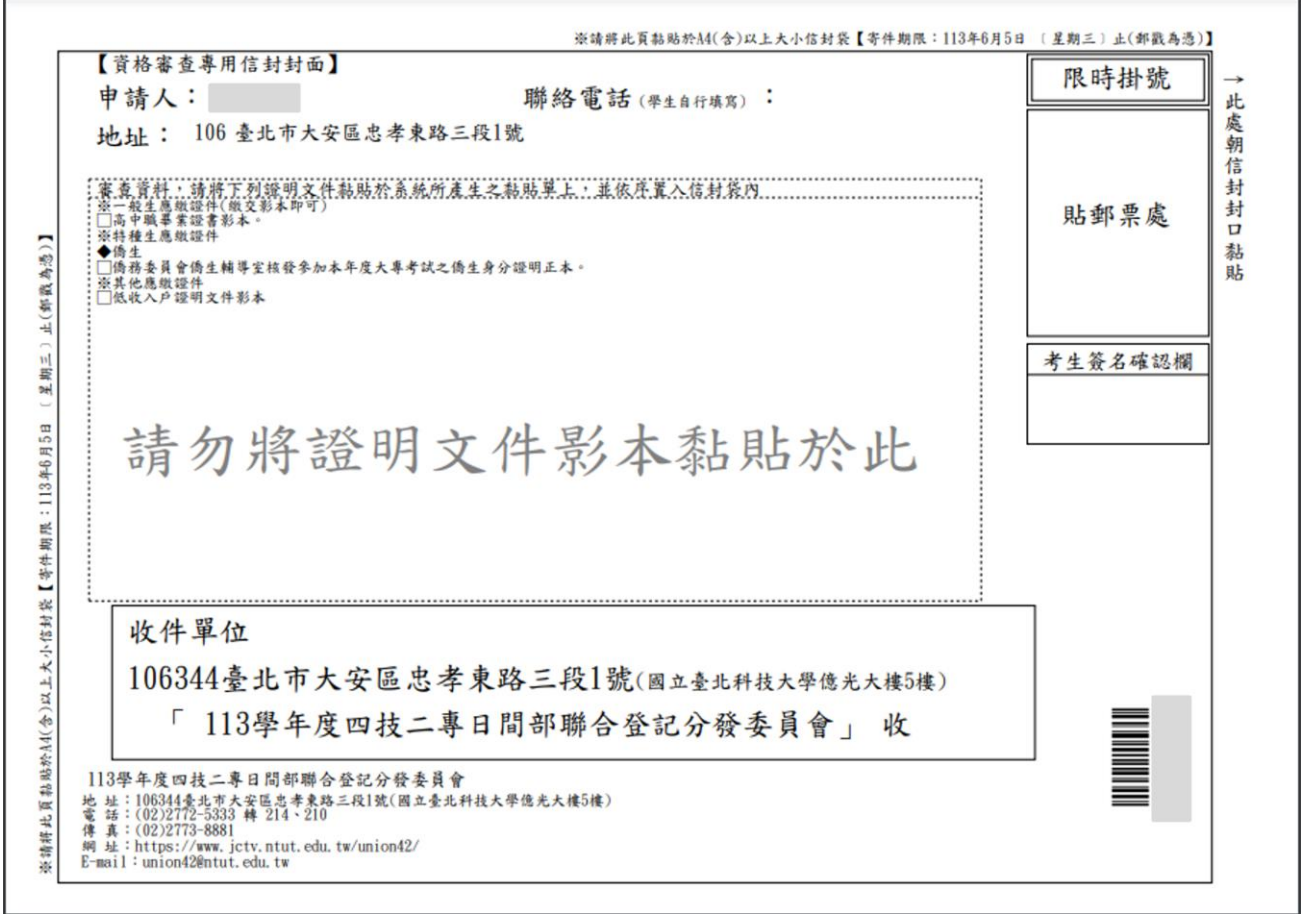

<span id="page-15-1"></span>(十五)資格審查證件黏貼單(樣張)

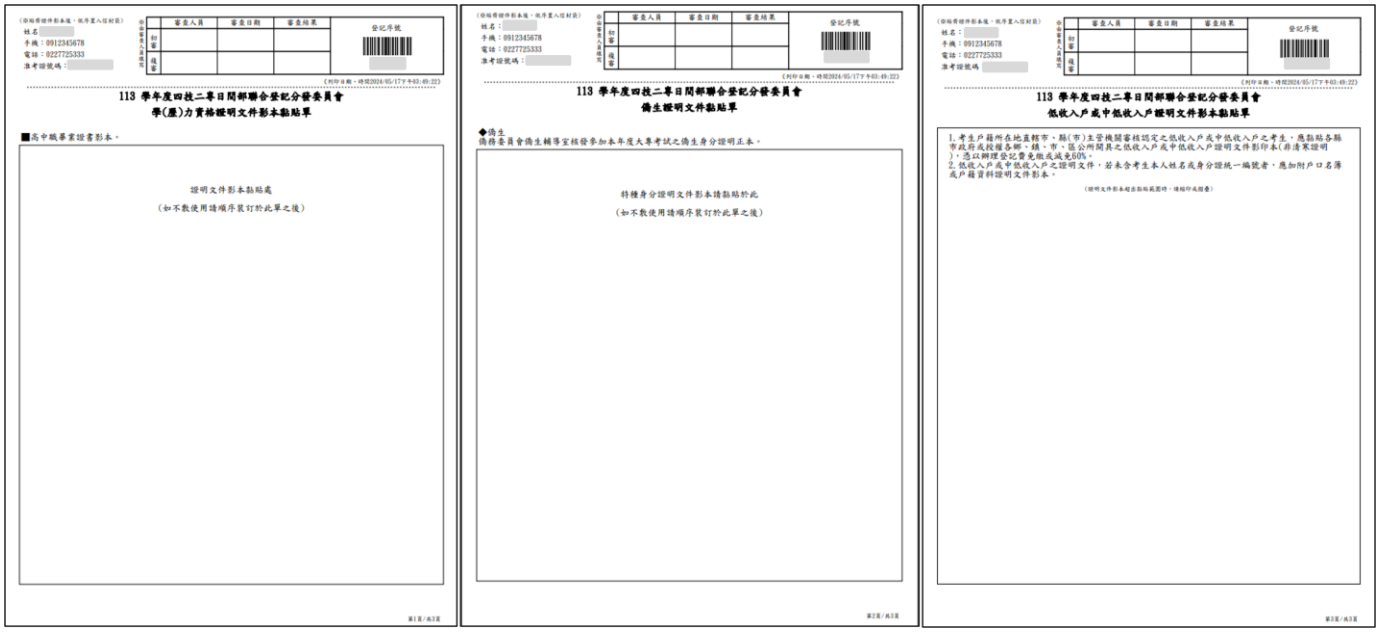

### <span id="page-16-0"></span>(十六)完成資格審查系統資料登錄確認單(樣張)

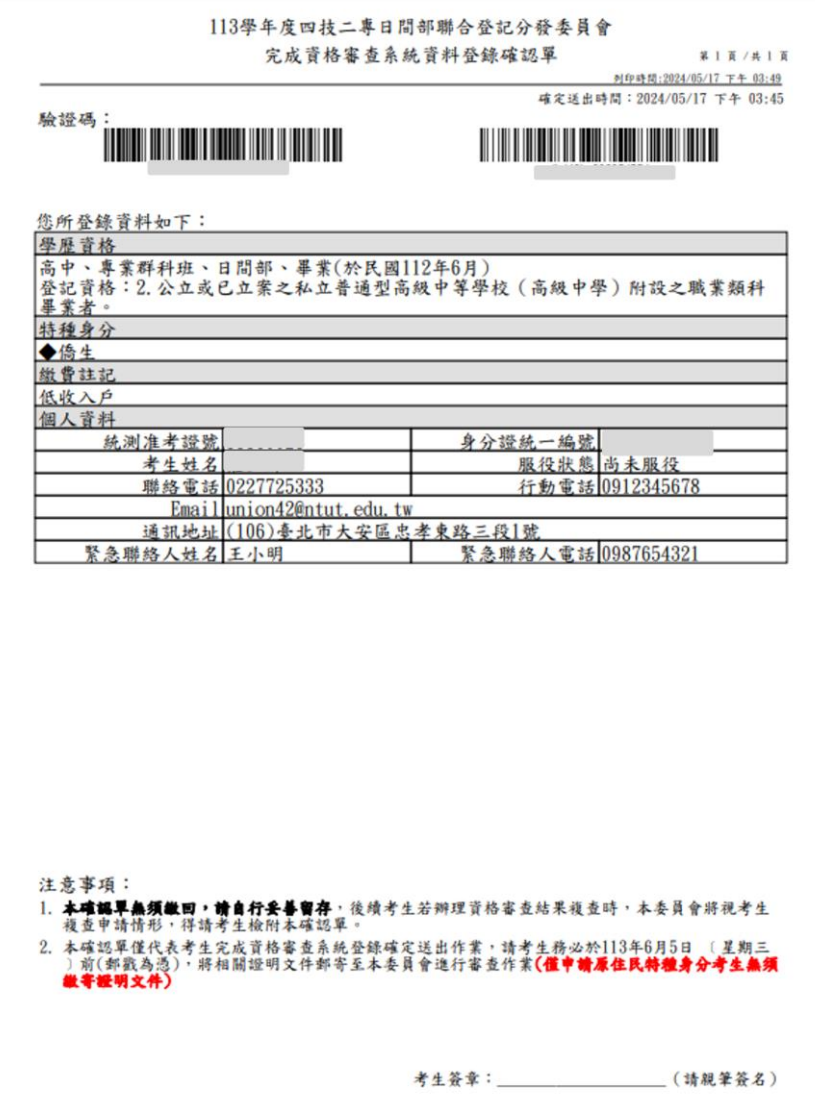